# **Trouble Shooting Solutions**

# **Use these helpful hints and tips if you are experiencing problems with your computer.**

# **Computer Stops Responding**

If your computer is completely unresponsive (you cannot use the touch pad or the keyboard), do the following:

Press and hold the power button until the computer turns off. After the computer is turned off, restart the computer by pressing the power button.

#### **Wireless Network is Not Connected**

Make sure your Wi-Fi is enabled by doing the following:

- Use the **Wireless Hot Key** (F8 button) from your keyboard. (Press once to access the feature, twice to turn it on/off)
- Go to Settings and verify your Wi-Fi is turned on.
- $\boxtimes$  Make sure you are connected to your home's network.

#### **Wi-Fi Tips**

- $\boxtimes$  Turn OFF Wi-Fi on other devices not being used.
- $\boxtimes$  Cell phones may be used as a back-up hot spot. Consult your cell phone provider for guidance.

# **Sound is Not Working or is Not Available**

Verify that the **Volume** is not muted and is set to a proper level.

- 1. Use the Volume Control keys from your keyboard to control the volume.
- 2. Use the Volume Control buttons on the side of the computer to raise or lower the volume.
- 3. Go to Settings to make sure the sound is not muted and set the volume to a proper level.

# **USB Device is Not Recognized**

If a device connected to the USB port is not working:

- 1. Verify the USB device works on another computer, if available.
- 2. Verify another USB device, if available, works on this computer.

# **An Application is Not Running Correctly**

#TeamSISD

Ensure that the problem is not being caused by the application. Make note of any error messages.

Check the following:

1. Other applications run correctly on your computer.

orro Independent School District

2. The same application works when it is run on another computer.

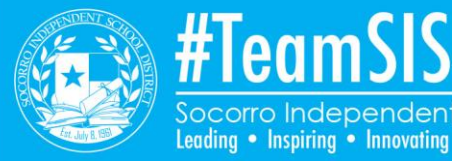

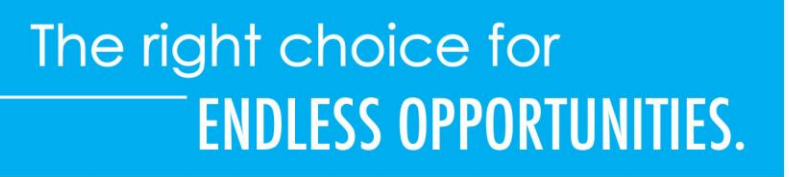